## **Burley Technology Guide for Parents**

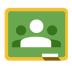

## Google Classroom

#### What is it?

- Google Classroom is an online classroom for teachers and students to share assignments, materials, and feedback.
- It helps cut down on paper waste and allows students to practice digital fluency.

How do students and/or parents use it?

- Students/parents can navigate to classroom.google.com.
- Students are prompted to log in with their k12albemarle.org Google account. (It will not work with a personal account.)
- Parents can view Google Classroom posts by asking students to log in and viewing together.

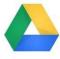

### Google Drive

### What is it?

- Google Drive is a one-stop shop for file creation and sharing.
- Students create documents, slides, websites, forms, etc. through Google Drive.

How do students and/or parents use it?

- From google.com, students are prompted to log in with their k12albemarle.org Google account.
  (It will not work with a personal account.)
- Parents can view a student's Google Drive documents by asking the student to click the "Share" button on a document or folder.

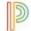

# **PowerSchool**

#### Parent Portal

## What is it?

 Parent Portal is a place for parents to view students' grades, assignments, attendance, and more.

## How do parents use it?

- Parents must get an ACCESS KEY in person at Burley Middle School between 9:00 AM and 3:30 PM before or during the school year.
- Parents create accounts using their access key to view their students' progress.

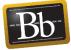

#### Blackboard

## What is it?

 Blackboard is a learning management system where teachers post learning resources and homework assignment..

## How do students and/or parents use it?

- Students use their universal username and password (the same one they use to log into the laptop) to access Blackboard.
- Parents can view Blackboard classes by asking students to log in and viewing together.